# Die Highlights auf der Heft-DVD

Auf der Heft-DVD gibt es starke Video-Clips von AVM sowie Tools für die Fritzbox und das Heimnetz. Direkt von der DVD starten Sie das Linux-System Tails zum sicheren Surfen.

Fritz!Box Profi-Tools 2021 Sonderheft 4/2021 **dri nu et ar s un et Ar s un et Ar s un einer Scheden var mittelbare Schäden oder als sen. D ein mittelbare Schäden oder entgangenen Schäden oder entgangenen Gewinn ist ausgeschlossen.**<br>
Som ander a Repeater of Architect

w er a wie wie wie wie

Falls Sie Fragen zu den Programmen haben, wenden Sie sich bitte direkt an die Software-Anbieter.

**PCWELT** Extra

Für alle Modelle!

Dunemigen<br>enthint aux Later<br>Informations<br>8 GMG <sup>195379</sup> Pic 9/G 19(19/2011 viel Dre

©2021 Tech ed

ktbezeichnngen sind ni getragen

*Mehr Tempo! Mehr Reichweite! Mehr Sicherheit!* Das aktuelle<br>Tuning-Paket für Router & Repeate

#### **VON CHRISTOPH HOFFMANN**

Die Heft-DVD zu dieser Ausgabe ist vollgepackt mit Top-Inhalten. Neben den Videoanleitungen von AVM enthält sie viele nützliche Programme fürs Heimnetzwerk und mit Tails ein Live-System auf Linux-Basis zum sicheren und anonymen Surfen im Internet. Tails startet direkt von der Heft-DVD und lässt sich ohne Installation nutzen oder dauerhaft auf einem PC einrichten.

Als besonderes Extra schenken wir Ihnen das PC-WELT-Sonderheft 08/2020 "WLAN & Heimnetz" in der XXL-Version als PDF. Die sonst 12 Euro teure E-Paper-Ausgabe vermittelt auf 196 Seiten umfassendes Knowhow zu Themen wie Windows-Netzwerke, Optimierungen im LAN und WLAN, Sicherheit, Smart Home und Streaming sowie viele praktische Quick-Tipps.

# Tool-Paket für die Fritzbox und Software für das Heimnetzwerk

Verschiedene Anrufmonitore, Info-Anzeige und Download-Manager – mit den Tools auf der Heft-DVD haben Fritzbox-Besitzer wichtige Werkzeuge gleich zur Hand. Mit den Programmen holen Sie noch mehr aus Ihrer Fritzbox heraus und lassen sich zum Beispiel über eingehende Anrufe am PC per Desktopfenster oder Mail benachrichtigen. Ganz gleich, wie groß Ihr Netzwerk ist und wie viele Nutzer damit arbeiten – mit den Tools von der Heft-DVD geht Ihnen die Netzwerkadministration leichter von der Hand. Denn vor allem in einem WLAN gibt es stets etwas zu optimieren – gleich, ob es

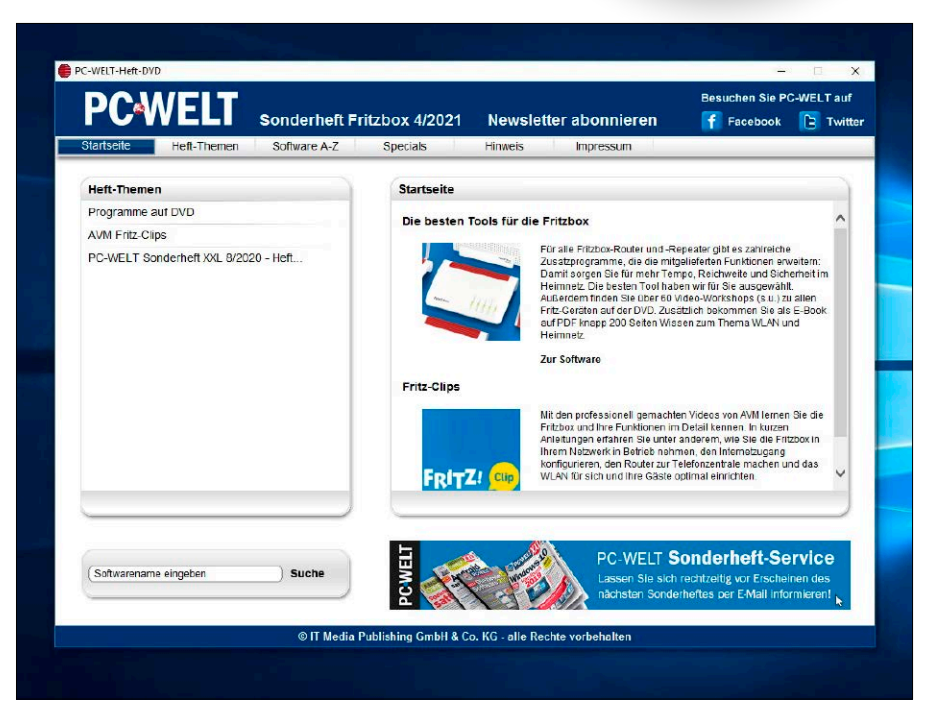

Von der Startseite der Heft-DVD aus haben Sie direkt Zugriff auf alle Inhalte des Datenträgers. Sie installieren die Fritzbox- und Netzwerk-Tools und starten die Video-Clips mit wenigen Mausklicks.

sich nun um ein kleines privates Heimnetz oder ein größeres Büronetzwerk handelt. Mit den geeigneten Tools kommen Sie vor allem auch Sicherheitsproblemen auf die Schliche und decken etwa Angriffe auf Ihr Netzwerk auf.

### Fritz-Clips: Videoanleitungen für die Fritzbox und das Zubehör

Die Clips auf der Heft-DVD geben Ihnen einen guten Überblick über die vielfältigen Funktionen der Fritzbox. Die kurzen Videos zeigen anschaulich und leicht verständlich, wie sich bestimmte Funktionen einrichten und nutzen lassen. Lernen Sie beispielsweise die Benutzeroberfläche der Fritzbox mit allen Optionen und Möglichkeiten kennen. Sie erfahren, wie die Fritzbox Ihr Zuhause mit Smart-Home-Komponenten vernetzen kann und wie Sie etwa von schaltbaren Steckdosen profitieren. Zahlreiche Videos behandeln das Thema WLAN in Bezug auf Sicherheit, Erweiterbarkeit und Geschwindigkeit. Und auch das Thema Telefonie kommt nicht zu kurz: Sie sehen die Einrichtung neuer Telefone sowie die Ver-

wendung von Anrufbeantworter und Fax. Die professionell gemachten Clips sind eine hervorragende Ergänzung zu unseren Praxisanleitungen und Tipps in diesem Heft.

# Anonym im Internet unterwegs mit Tails – dem sicheren Linux

Im Internet hinterlässt Ihr Rechner Spuren. Sobald Sie eine Webseite öffnen, erfasst der Webserver Ihre IP-Adresse und protokolliert, welche Seiten Sie aufrufen. Anhand typischer Merkmale von Betriebssystem und Browser können etwa Werbenetzwerke Ihren PC wiedererkennen und Ihren Weg durch das Internet verfolgen. Das Linux-System Tails ist auf das anonymisierte Surfen im Web spezialisiert. Das läuft über das Tor-Netzwerk. Alle übertragenen Daten werden verschlüsselt und über mehrere Server geleitet, bevor sie über einen Endpunkt ins Internet beziehungsweise zurück auf Ihren PC gelangen.

Die Linux-Distribution The Amnesic Incognito Live System – kurz Tails – will die Privatsphäre und Anonymität des Nutzers schützen. Dazu setzt Tails insbesondere auf das Tor-Netzwerk.

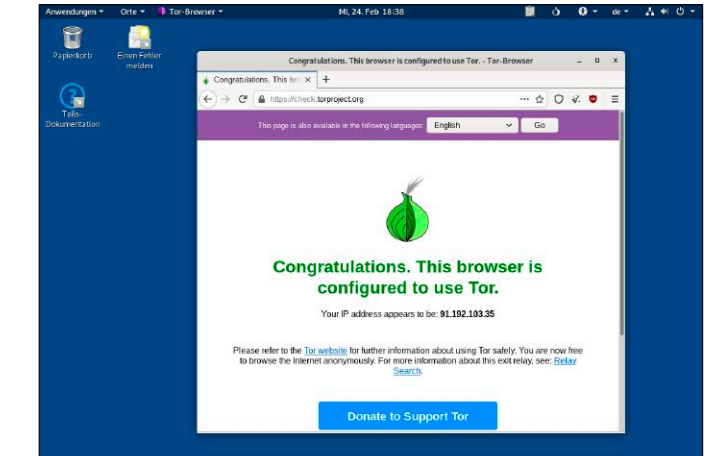

**Tails verwenden:** Booten Sie den PC von der Heft-DVD. Wählen Sie im Begrüßungsfenster "German" als Sprache aus und klicken Sie auf "Start Tails". Über das Ausklappmenü rechts oben stellen Sie eine Verbindung zu einem Funknetzwerk her. Ist der PC über ein Ethernet-Kabel angeschlossen, erfolgt der Verbindungsaufbau automatisch. Warten Sie, bis die Verbindung zum Tor-Netzwerk steht. Der Tor-Browser ist bereits für die anonyme Nutzung vorkonfiguriert und startklar.

# **AUF HEFT-DVD: DIE INHALTE IM ÜBERBLICK**

#### **Software**

.NET 5.0.3 3D Traceroute 2.4.40 Acrylic WiFi Home 4.5 Advanced IP Scanner 2.5 Advanced Port Scanner 2.5 Adwcleaner 8.1 Angry IP Scanner 3.7.6 Cfos Speed 11.10 Chrispc DNS Switch 4.30 Curr Ports (32 & 64 Bit) 2.63 Downtester 1.30 Ekahau Heatmapper 1.1.4 FB-Traffic 1.1 Filezilla Client (32 & 64 Bit) 3.52.2 Free Hide IP 4.2.0.6 Fritzload 2979 Fritzrepass 1.20 Glasswire 2.2 Heimdal Thor Free 2.5 Homedale WLAN Monitor 1.9.3 Hotspot Shield 10.13.3 Infodesk Phone 7.8 Inssider 5.4.0 Janrufmonitor Fritzbox (32 & 64 Bit) 5.0.85 JFritz 0.7.8 Kodi (32 & 64 Bit) 18.9 LAN Search Pro 9.1.1 LAN Speed Test Lite 4.4 Mypublicwifi 25.0 Netcrunch Tools 2.0 Netlimiter 4.1.6.0 Netsetman 5.0.5 Netstress 2.0 Netstumbler 0.4.0 Network Share Browser 1.0 Networx 6.2.9 Open VPN (32 & 64 Bit) 2.5 Plex Media Server 1.21.3 Putty (32 & 64 Bit) 0.74 Smartcall Monitor 3.3.1 Softperfect Network Scanner 8.0 Tails 4.15.1 Tamosoft Throughput Test 1.0

Teamviewer 15.14.5 Ubuntu (64 Bit) LTS 20.04.1 Virtual Router Manager 1.0 Wefi  $4.0.1.0$ Wifi Channel Monitor (32 & 64 Bit) 1.66 Wifi Speed Test Server 1.6 Wifiinfo View 2.67 Wireless Key View (32 & 64 Bit) 2.21 Wireless Network Watcher 2.23 Wireshark (32 & 64 Bit) 3.4.3 Xirrus Wi-Fi Inspector 2.0 Yale 1.21

#### AVM Fritz Clip

Der Fritz Hotspot für Ihre Gäste Die Fritzbox als Mediaserver Die Fritzbox als Netzwerkspeicher (NAS) Die Fritzbox als WLAN-Repeater Die Fritzbox am IP-basierten Anschluss (All-IP) Die Fritzbox mit dem Mac Die neue Fritz-Repeater-Generation Erste Schritte mit der Fritzbox Fritz App Fon Fritz-OS: das Betriebssystem der Fritzbox Fritz-OS-Update durchführen Fritzbox einrichten in 5 Minuten FritzFon einrichten und Funktionen kennenlernen Ins Internet per Kabel- oder Glasfasermodem Internetzugang über Mobilfunknetze My Fritz - die Cloud, der man traut Online-Zeiten festlegen mit der Kindersicherung Powerline - Heimnetz an jeder Steckdose VPN mit der Fritzbox WLAN vergrößern mit Mesh WLAN-Reichweite erhöhen mit Fritz WLAN Repeater AVM Fritz Clip: Frag Fritz

Folge 001: Wie schalte ich Fritz Repeater in Reihe?

Folge 002: Wie verbinde ich Fritz Repeater per LAN mit der Fritzbox? Folge 003: WLAN Repeater verbunden,

aber warum nicht im Mesh? Folge 004: Gastzugang per LAN einrichten Folge 005: Mit wenigen Klicks die Geschwindigkeit des Gastzugangs

beschränken Folge 006: Die perfekte Verbindung

zwischen Fritz Repeater und Fritzbox einrichten

Folge 007: Zweite Fritzbox per LAN ins Mesh einbinden - so geht's! Folge 008: Powerline optimal einrichten Folge 009: Mesh in wenigen Sekunden?

Folge 010: So verbindest du zwei Fritzboxen per VPN

Folge 011: My Fritz: Mehrere Fritzboxen in verschiedenen Konten verwalten: so geht's

Folge 012: Telefonbuch in mehr als einer Fritzbox nutzen?

Folge 013: Powerline-Set von anderen Herstellern mit Fritzbox nutzen? Folge 014: PIN-Sperre:

Smart-Home-Funktionen für einzelne Fritz Fons sperren

Folge 015: Sichere Authentifizierung beim Fernzugriff? Google Authenticator hilft!

Folge 016: Fritzbox Cable schnell und einfach verbinden? Folge 017: Schaltbare Steckdosen erst

bei richtiger Temperatur schalten? Folge 018: Fritzbox-Kennwort neu

einrichten ohne Zurücksetzen auf Werkseinstellungen?

Folge 019: DSL-Anschluss: Wann brauche ich den Splitter?

Folge 020: VPN: Mit Smartphone von unterwegs auf die Fritzbox

Folge 021: VPN: Mit dem Windows-PC auf die Fritzbox zugreifen

Folge 022: Fritz Repeater – Was sind die Unterschiede?

drinu et Ar s us jegl ciher Gwe ährle sind gewinn ist ausgeschlossen. Der gewinn ist ausgeschlossen oder entga<br>Dei Haftung für den Gewinn ist ausgeschlossen. Der gewinn ist ausgeschlossen oder entgangen Gewinn ist ausgesc Folge 023: Benutzeroberfläche antwortet nicht?!

Fritz!Box Profi-Tools <sup>2021</sup>

Sie sich bitte direkt an die Software-Anbieter.

niget van der verschieden waren van der verschieden van der verschieden van der verschieden waren. Der verschied<br>Van der verschieden van der verschieden van der verschieden van der verschieden van der verschieden van der v e v

Folge 024: Von unterwegs über die heimische Festnetzleitung telefonieren?

Folge 025: Portfreigaben für IP-Kamera

richtig einstellen Folge 026: Kontakte synchronisieren

zwischen iPhone und Fritzbox Folge 027: WPA3: Tipps & Tricks für

die Einrichtung

Folge 028: Fritzbox-Backup: Einstellungen sichern, wiederherstellen & Recover-Tool

Folge 029: Fernsehen über WLAN mit der Fritzbox (SAT-IP)

Folge 030: Tickets erstellen bei aktiver Kindersicherung?

Folge 031: Mobilfunk Fallback am DSL-Router einrichten?

Folge 032: Mit dem DSL-Monitor Infos zum Internetanschluss auslesen

Folge 033: WLAN messen mit der Fritz App WLAN

Folge 035: WLAN Analyse in der Benutzeroberfläche

Folge 036: Cloud-Speicher einrichten

Folge 037: NAS mit iOS clever nutzen

Folge 038: Wake on LAN mit der Fritzbox

Folge 039: Mehrere Rufumleitungen auf

eine Rufnummer einrichten Folge 040: Die Unterschiede zwischen Fritz

App Smart Home und My Fritz App Folge 041: Parallelruf mit der Fritzbox Folge 042: DSL und LTE parallel mit

der Fritzbox Folge 043: "Falsche" Rufnummer bei

Rufumleitung?

#### Extra

PC-WELT Sonderheft XXL 8/2020 WLAN & Heimnetz

bootfähig:

Tails 4.15.1